Министерство образования и науки Самарской области государственное бюджетное общеобразовательное учреждение средняя общеобразовательная школа № 14 «Центр образования» имени кавалера ордена Ленина Н.Ф. Шутова городского округа Сызрань Самарской области структурное подразделение, реализующее дополнительные общеобразовательные программы «Дворец творчества детей и молодежи»

#### СОГЛАСОВАНО

Руководитель СП ДТДиМ ГБОУ СОЩ № 14 г.о. Сызрань - Shauch II.A. OPOJIOB

#### **УТВЕРЖДАЮ**

Дирсктор ЏБОУ СОШ № 14 «Центр образования» г.о. Сызрань Е.Б. Марусина Приказ № 720 - ОДА  $0.626 \times 0.0202$  r.

Программа принята решением Протокол № 12 методического совета

Дополнительная общеобразовательная общеразвивающая программа «Пиксель» (Основы компьютерной грамотности) Техническая направленность

Возраст обучающихся: 7-9; 10-14; лет. Срок реализации: 1 год

> Разработчик: Минушина С.Н., педагог дополнительного образования

г. Сызрань 2023 год

#### Краткая аннотация

Современные тенденции нашего времени требуют более раннего внедрения изучения компьютеров и компьютерных технологий в учебный процесс школьников. Дополнительная общеобразовательная общеразвивающая программа «Пиксель» имеет техническую направленность и построена таким образом, чтобы помочь обучающимся заинтересоваться, познакомиться с информационными и найти ответы на вопросы, с которыми им приходится технологиями сталкиваться в повседневной жизни при работе с большим объемом информации. Компьютер не заменяет традиционное занятие, а только дополняет его.

Дополнительная общеобразовательная общеразвивающая программа «Пиксель» направлена на изучение основ компьютерной грамотности в целом, на раскрытие и развитие творческих способностей обучающихся посредством овладения современными технологиями работы с информацией в мировом, научном и культурно-информационном пространстве. Программа предусматривает расширение технического кругозора, развитие эмоционально-творческого и пространственного, технического мышления, формирование устойчивого интереса к технологии конструирования и моделирования через применение 3D ручки. Один из модулей программы - это работа с графическими программами на компьютере которые все больше становятся неотъемлемой частью компьютерной грамотности любого человека. Люди самых разных профессий применяют компьютерную графику в своей работе. Для обучающих данного возраста - это понимание того, для чего нужен компьютер, в каких сферах жизни он используется, сколько можно работать по времени, как правильно общаться с техникой.

Если эти задачи выполняются, то в дальнейшем обучающийся не будет воспринимать компьютер только как приставку для игр, а как многогранное устройство с бесконечными возможностями для образования, для творчества.

Знания и умения, приобретенные в результате освоения программы, являются фундаментом для дальнейшего совершенствования мастерства, для профессиональной сферы, для жизни в целом.

Программа разработана в соответствии со следующими нормативными документами:

- Федеральный закон от 29.12.2012 г. №273-ФЗ «Об образовании в Российской Федерации»;
- Указ Президента Российской Федерации «О национальных целях развития Российской Федерации на период до 2030 года»;
- Концепция развития дополнительного образования до 2030 года (утверждена распоряжением Правительства РФ от 31.03.2022 №678-р);
- Стратегия развития воспитания в Российской Федерации на период до 2025 года (утверждена распоряжением Правительства Российской Федерации от 29 мая 2015 г. № 996-р);
- План мероприятий по реализации в 2021 2025 годах Стратегии развития  $\bullet$ воспитания в Российской Федерации на период до 2025 года (утвержден распоряжением Правительства Российской Федерации от 12.11.2020 № 2945 $p)$ ;
- Приказ Министерства образования и науки Российской Федерации от 23.08.2017 № 816 «Об утверждении Порядка применения организациями, осуществляющими образовательную деятельность, электронного обучения, дистанционных образовательных технологий при реализации образовательных программ»;
- Приказ Министерства просвещения Российской Федерации от 27 июля 2022 г.  $N_2$  629 «Об утверждении Порядка организации и осуществления образовательной деятельности по дополнительным общеобразовательным программам»;
- Приказ Министерства просвещения РФ от 03.09.2019 № 467 «Об утверждении целевой модели развития региональных систем дополнительного образования детей»;
- Постановление Главного государственного санитарного врача РФ28.09.2020  $N$ <sup>°</sup> 28 «Об утверждении СП 2.4.3648-20 «Санитарно-эпидемиологические требования к организациям воспитания и обучения, отдыха и оздоровления детей и молодежи»;
- Стратегия социально-экономического развития Самарской области на период до 2030 года (утверждена распоряжением Правительства Самарской области от 12.07.2017 № 441);
- Письмо Министерства образования и науки РФ от 18.11.2015 № 09-3242 «О направлении информации» (с «Методическими рекомендациями по проектированию дополнительных общеразвивающих программ (включая разноуровневые программы)»;
- Письмо министерства образования и науки Самарской области от 30.03.2020 № МО-16-09-01/434-ТУ (с «Методическими рекомендациями по подготовке дополнительных общеобразовательных общеразвивающих программ к прохождению процедуры экспертизы (добровольной сертификации) для последующего включения в реестр образовательных программ, включенных в систему ПФДО»).

#### **Пояснительная записка**

*Направленность* дополнительной общеобразовательной общеразвивающей программы «Пиксель» техническая.

*Актуальность программы.* Одним из важных приоритетов дополнительного образования детей является развитие созидательной активности детей. Программа «Пиксель» создает благоприятные условия для развития творческих способностей учащихся, расширяет и дополняет базовые знания, дает возможность удовлетворить интерес в избранном виде деятельности, проявить и реализовать свой творческий потенциал, что делает программу актуальной и востребованной.

Программа «Пиксель» подготавливает учащихся к созданию инновационных продуктов, ориентирует на развитие конструкторских умений, подготавливает к сознательному выбору профессии. Обоснованием актуальности программы служит использование проектных и исследовательских технологий, позволяющих в рамках программы формировать универсальные учебные действия учащихся.

*Новизна* программа состоит в том, что она разработана с учётом современных тенденций в образовании по принципу блочно-модульного освоения материала, что

максимально отвечает запросу социума на возможность выстраивания ребёнком индивидуальной образовательной траектории. Каждый из модулей имеет свою специфику и направлен на решение своих собственных целей и задач. Открытость, внутренняя подвижность содержания и технологий, учёт индивидуальных интересов и запросов — важнейшая характеристика данной модульной программы.

**Отличительной** особенностью программы является применение конвергентного подхода, позволяющего выстраивать обучение, включающее в себя элементы нескольких направленностей, это и 3D моделирование (связь с черчением, геометрией. конструированием), и художественная направленность посредством технологии арт-иллюстраций (ИЗО, биология) через применение компьютерных программ. У школьников происходит накопление и систематизация знаний из разных областей, что позволяет им свободно создавать собственные разнообразные продукты творчества, модели, презентации, проекты, арт-иллюстрации (витки, логотипы, открытки, стикеры, паттерны, оформление сайтов и т.д.).

Программа предполагает работу обучающихся в группах, в отдельных модулях по собственным проектам. Такая постановка вопроса обучения и воспитания позволяет с одной стороны расширить индивидуальное поле деятельности каждого ребенка, с другой стороны учит работать в команде; раскрыть таланты обучающихся содействовать позволяет  $\mathbf{M}$  $\bf{B}$ ИX профессиональном самоопределении.

Так же особенностью программы является подготовка групп школьников, на постоянной основе занимающихся совместным решением одной задачи, к участию в конкурсах технических проектов, а также организацию и проведение мероприятий регионального, всероссийского и международного уровней.

Занятия по Программе подходят детям с ОВЗ, так как развивают координацию, корректируют слуховое восприятие и сенсорную интеграцию. Дети - инвалиды и дети с ОВЗ, не имеющие противопоказания для занятий, могут проходить обучение и по всем модулям. К таким детям не применяется оценивание результативности освоения образовательной программы.

Национально-региональный компонент  $\mathbf{B}$ дополнительном образовании способствует формированию личности обучающегося как достойного представителя региона, умелого хранителя, пользователя  $\overline{M}$ созлателя Самарской ценностей традиций социокультурных народов области.  $\overline{\mathbf{M}}$ общеразвивающей общеобразовательной Регионализация дополнительной программы «Пиксель» достигается через проведение и экскурсий в краеведческий музей города для ознакомления с творчеством народных умельцев. Знакомство с особенностями природы родного края (Тема : «Этапы создания презентации «Животный мир Самарской области») Знакомство с национальными традициями, особенностями истории ( Тема: «Памяти павших во имя живых» Урок памяти, посвященный В.Я.Зиборову, вертолетчику, окончившему СВВАУЛ. 4 июня 1981 года погиб в Афганистане, выполняя свой интернациональный долг). Так же изучение родного края происходит посредством викторин, сообщений, бесед, встреч с интересными людьми.

Педагогическая целесообразность. Данная педагогически программа целесообразна. В ней заложен большой воспитательный потенциал.

Программа предусматривает расширение технического кругозора, развитие эмоционально-творческого и пространственного, технического мышления и мелкой

моторики рук, формирование устойчивого интереса к технологии конструирования и моделирования, посредством работы с 3D ручкой. 3D ручка – это инструмент, который открывает безграничные возможности для творчества. Программа способствует развитию у детей фантазии, культурной и зрительной памяти, внимательности, наблюдательности, настойчивости, точности и аккуратности. Программа также решает ряд задач художественной направленности, так как ориентирована на развитие у детей дизайнерских способностей, художественного вкуса, творческого воображения, пространственного мышления средствами компьютерной графики программы Adobe Photoshop.

Для реализации программы используются технологии развивающего, исследовательского и проектного обучения, которые обеспечивают выполнение поставленных целей и задач образовательной деятельности.

Технологии развивающего обучения позволяют ориентировать учебный процесс на потенциальные возможности учащихся и их реализацию, вовлекать учащихся в различные виды деятельности.

Исследовательские технологии развивают внутреннюю мотивацию ребёнка к обучению, формируют навыки целеполагания, планирования, самооценивания и самоанализа.

Метод проектов обеспечивает вариативность учебного процесса с учетом уровня подготовки, интересов учащихся и предполагает решение проблемы, предусматривающей, с одной стороны, использование разнообразных методов, средств обучения, а с другой - интегрирование знаний, умений из различных областей науки, техники, технологии, творческих областей.

**Цель программы**: создание условий для формирования базовых знаний, умений, навыков в сфере компьютерных технологий, технического творчества и развитие творческого потенциала обучающихся.

#### **Задачи:**

#### *Обучающие:*

 сформировать навыки работы с операционной системой и компьютерными программами пакета Microsoft Office (Word, Excel, Power Point);

 сформировать представление о трехмерном моделировании, назначении, перспективах развития;

 научить создавать простейшие композиции, художественные поделки, объемные модели с помощью 3D ручки;

 научить применять полученные знания для решения поставленных задач.

## *Развивающие:*

 развивать познавательную и творческую активность, коммуникативные умения, коммуникабельность;

- предоставлять возможность выражать свои творческие замыслы в практической деятельности;
- развивать образное мышление;
- развивать способности организатора, лидера, руководителя.

#### *Воспитательные:*

- воспитать творческую личность, способную к эмоционально-образному отражению своих впечатлений и размышлений средствами компьютерных технологий;
- формировать коммуникативные качества через коллективную творческую деятельность, реализацию коллективных проектов;
- воспитать нравственные качества по отношению к окружающим: доброжелательность, чувство товарищества, толерантность.

*Возраст детей, участвующих в реализации программы:* **7**-9 лет, 10-14 лет. Содержание программы построено с учётом возрастных особенностей учащихся. Освоить программу способны все желающие, без ограничения и предварительного отбора. Это позволяет строить занятия в соответствии с познавательными и практическими возможностями учащихся, согласно их возрасту.

 Высокая способность детей в этот возрастной период (7*-9 лет*) быстро овладевать теми или иными видами деятельности определяет большие потенциальные возможности разностороннего развития. Им нравится исследовать все, что незнакомо, они понимают законы последовательности и последствия, имеют хорошее историческое и хронологическое чувство времени, пространства, расстояния. Поэтому интересным для них является обучение через исследование. Ребенок младшего школьного возраста начинает быть самостоятельным, приспосабливается к обществу вне семейного круга. Важно научить ребенка не изолировать себя от сверстников, помогать сопереживать другим людям, быть дружелюбным.

Дети этого возраста очень активны, вместе с тем, не умеют долго концентрировать свое внимание на чем-либо, поэтому важна смена деятельности. На занятиях по программе «Пиксель» подача нового материала чередуется с разгадыванием кроссвордов, играми, викторинами.

 Возрастные особенности обучающихся *10-14 лет* - это повышенный интерес к людям, их социальным ролям, текущим событиям; высокий уровень активности; личностное осознание себя в группе, объединение в группы по интересам; развитое самосознание, воображение и эмоциональность. Поощряется творческая инициатива и развиваются коллективные навыки труда. Программой «Пиксель» предусмотрено много коллективных работ и проектов по созданию 3D моделей. Это помогает социальной адаптации ребенка. Для занятий характерна атмосфера доброжелательности и настроенности на успех. Важно создать ситуацию успеха ребенка и закреплять ее. Важно сравнивать достижения и успехи ребенка с тем, что он знал и умел раньше, а не с успехами других детей.

 На занятиях дети разного возраста общаются между собой, что позволяет развивать у них коммуникативные навыки. Так же посещение объединения «Пиксель» – отличный способ профориентации. Детское увлечение может стать делом всей жизни.

#### **Формы и режим занятий**

*Форма обучения:* очная, с возможностью применения дистанционных технологий.

Занятия носят гибкий характер с учетом предпочтений, способностей и возрастных особенностей обучающихся. Построение занятия включает в себя фронтальную, индивидуальную и групповую работу, а также некоторый соревновательный элемент.

 Основные *формы организации деятельности*: объяснение, беседа, дискуссия, консультация, игра-квест, техническое соревнование, выставка, рассказ, лабораторно-практическая работа, дидактическая или педагогическая игра, публичное выступление с демонстрацией результатов работы, творческий отчет, индивидуальная защита проектов, Workshop (рабочая мастерская - групповая работа, где все участники активны и самостоятельны).

 *Сроки реализации:* – 1 год, 2 раза в неделю, количество часов в неделю - 3 часа, общее количество часов по программе - 108. В программе 4 модуля, по 27 часов каждый.

 Дополнительная общеобразовательная программа «Пиксель» общим объемом 108 часов и состоит из четырех модулей:

- **1 модуль** *«С компьютером на ТЫ»*
- **2 модуль** *«Уровень ПРОФИ»*
- **3 модуль** *«Волшебный мир 3D ручки»*
- **4 модуль «Начинающий Арт-***иллюстратор»*

 *Наполняемость учебных групп*: составляет 10-15человек, по количеству компьютеров, чтобы каждый обучающийся имел возможность использовать отведенное время на занятие продуктивно.

## *Планируемые результаты:*

Программа обеспечивает достижение учащимися следующих *личностных, метапредметных и предметных результатов*.

## *Личностные:*

- дисциплинированность, трудолюбие, упорство в достижении поставленных целей;
- умение управлять своими эмоциями в различных ситуациях;
- умение оказывать помощь своим сверстникам.
- формирование уважительного отношения к иному мнению, истории и культуре своего народа и других народов, живущих рядом; выработка умения терпимо относиться к людям иной национальной принадлежности;
- положительное отношение к процессу учения, к приобретению знаний и умений, стремление преодолевать возникающие затруднения;
- готовность и способность обучающихся к саморазвитию и личностному самоопределению, мотивация к целенаправленной познавательной деятельности с целью приобретения профессиональных навыков в ИТ сфере;
- соблюдает ТБ, бережно относится к оборудованию и техническим устройствам.

## *Метапредметные:*

*Познавательные:* 

- анализировать информацию;
- преобразовывать познавательную задачу в практическую;
- выделять главное, осуществлять выбор наиболее эффективных способов решения;
- прогнозировать результат;
- осуществлять поиск информации с помощью ИКТ.

## *Регулятивные:*

- умение определять наиболее эффективные способы достижения результата;
- умение находить ошибки при выполнении заданий и уметь их исправлять;
- умение объективно оценивать результаты собственного труда, находить возможности и способы их улучшения;
- умение следовать при выполнении задания инструкциям учителя;
- умение понимать цель выполняемых действий.
- адекватно воспринимать предложения и оценку педагогов, товарищей и родителей.

# *Коммуникативные:*

- учитывать разные мнения и интересы и обосновывать свою позицию;
- приходить к общему решению в совместной работе (сотрудничать с одноклассниками);
- сотрудничать со взрослыми и сверстниками в разных социальных ситуациях;
- не создавать конфликтов и находить выходы из спорных ситуаций;
- умение участвовать в диалоге, соблюдать нормы речевого этикета, передавать в связном повествовании полученную информацию.

# *Предметные:*

 Модульный принцип построения программы предполагает описание предметных результатов в каждом конкретном модуле.

 *Система оценки уровня освоения* обучающимися знаний, умений и навыков, предусмотренных программой, представляет собой регулярный контроль педагогом продвижения обучающихся в рамках той или иной темы и образовательной задачи. С этой целью на каждом занятии осуществляется наблюдение и анализ деятельности коллектива, а также проводятся зачетные занятия (практические и теоретические) в конце темы, учебного раздела, по итогам полугодия, учебного года.

 На протяжении учебного года проводится проверка знаний, умений, навыков учащихся.

## **1. Общие критерии оценивания результатов работы обучающимися:**

- владение знаниями по программе;
- активность;
- умение работать самостоятельно и в коллективе;
	- уровень общей культуры учащихся;
- творческий потенциал и достижения учащихся.

# **2. Механизм оценивания результатов:**

- проведение анализа знаний и умений через тестовые задания; выполнение практических заданий;
- наблюдение педагога за учащимися во время занятий:
- умением работать самостоятельно и с другими детьми;
- умением слушать и выполнять требования педагога;
- умением работать с инструментами;
- $\checkmark$  умением работать с компьютерными программами;
- соблюдением техники безопасности;
- поведение в коллективе;
- общая культура.

#### **3. Обсуждение результатов:**

- участие в конкурсах;
- практические задания;
- познавательные игры;
- этапы педагогического контроля по разделам и темам.

#### **Формы подведения итогов реализации программы**

- Самостоятельные и практические работы после изучения материала.
- Выполнение зачетных заданий.
- Оформление выставок с работами.
- Защита проектов

## *В конце каждого модуля предусматривается выдача электронного*

#### *сертификата о прохождении данного модуля.*

#### **Учебный план программы**

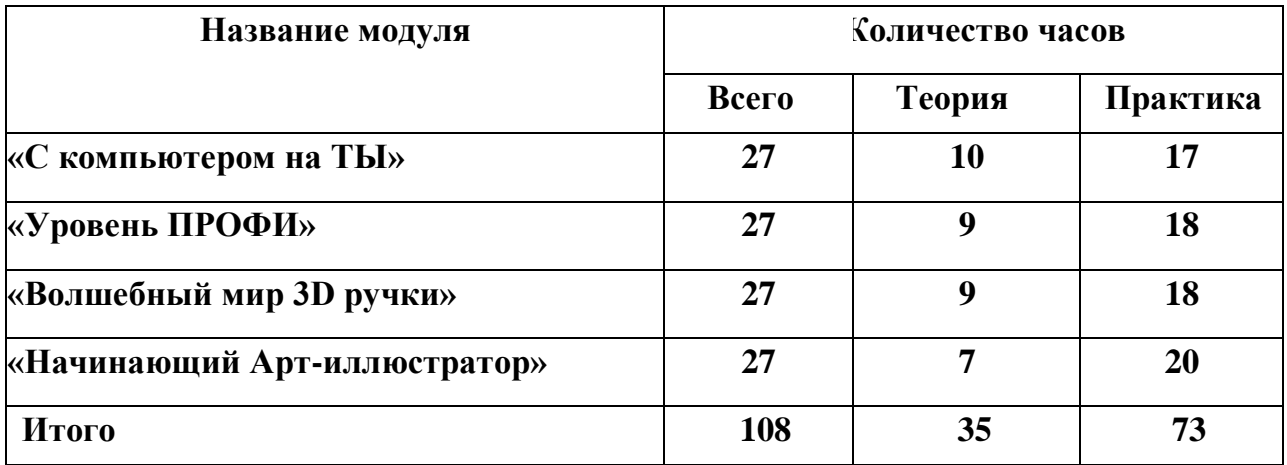

# **1 модуль** – *«С компьютером на ТЫ»*

 Реализация этого модуля направлена на знакомство детей с компьютерной терминологией, современными средствами информатизации ИКТ; позволяет сформировать начальные навыки работы на компьютере: освоить основные приемы для создания и обработки текстовых, графических, презентационных документов, электронных таблиц, использования ресурсов сети Интернет для работы с информацией; помогает стать уверенным пользователем персонального компьютера  $(IIK).$ 

Модуль разработан с учетом личностно – ориентированного подхода и составлен так, чтобы каждый ребенок имел возможность свободно выбрать конкретный объект работы, наиболее интересный и приемлемый для него. Формирование у детей начальных научно-технических знаний, профессиональноприкладных навыков и создание условий для социального, культурного и профессионального самоопределения, творческой самореализации личности ребѐнка в окружающем мире.

*Цель***:** создание условий для формирования базовых умений, навыков, компетенций для самостоятельного использования компьютера в качестве средства для решения практических задач.

## *Задачи модуля:*

*Обучающие:*

- изучить название и назначение основных и дополнительных устройств компьютера;
- познакомить с назначением и видами программного обеспечения компьютера;
- научить приёмам работы на компьютере, основным операциям с файлами и папками;
- познакомить учащихся с основными компьютерными программами (Word, Excel, Power Point), применяемыми в школьной программе и далее в повседневной жизни.

Развивающие:

- √ прививать интерес к информационной деятельности;
- ◆ расширять кругозор;
- √ прививать самостоятельность в принятии решений.

#### Воспитательные:

- формировать информационную культуру, потребность в самопознании и саморазвитии, чувство коллективизма;
- привитие навыков сознательного и рационального использования компьютера в своей учебной, а затем и профессиональной деятельности;
- ◆ воспитывать чувство товарищества, чувство личной ответственности.

# УЧЕБНО-ТЕМАТИЧЕСКИЙ ПЛАН

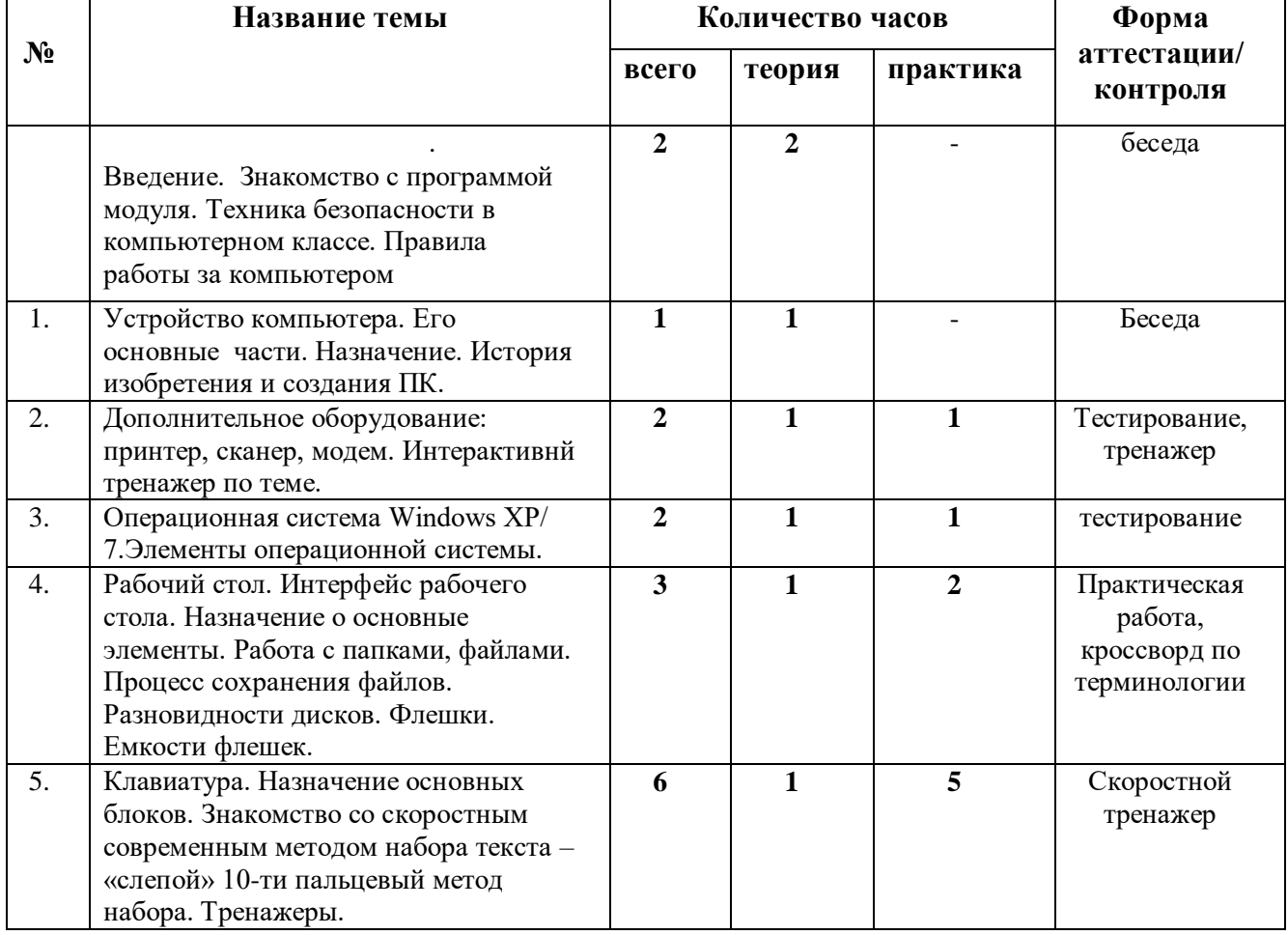

## 1 модуль - «С компьютером на ТЫ»

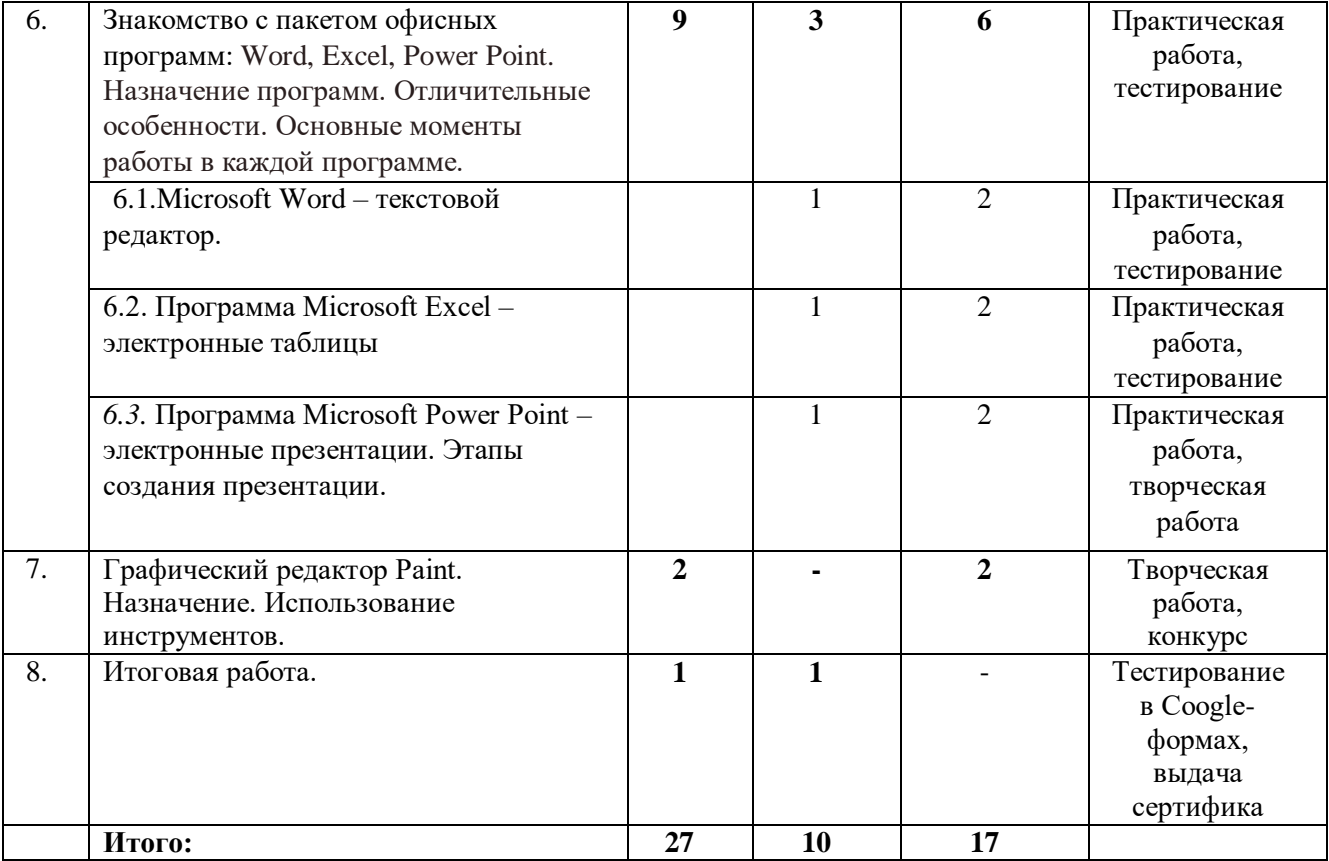

## **Планируемые результаты**

После изучения первого модуля программы, обучающиеся должны

#### **знать:**

- правила техники безопасности при работе на компьютере и организации рабочего места;
	- основы информационной безопасности;
- название и назначение основных и дополнительных устройств компьютера;
- назначение и виды программного обеспечения компьютера;
- понятие графического интерфейса операционной системы;
- основные операции с файлами и папками;
- назначение и основные возможности графического редактора;
- назначение и основные возможности текстового редактора Word;
- назначение и основные возможности программы Excel;
- $\checkmark$  назначение и основные возможности программы презентаций Power Point;
- работать с элементами и объектами операционной системы Windows: окнами, ярлыками, папками, файлами;

#### **уметь:**

- точно выполнять действия по инструкции педагога;
- делать выбор в режиме «меню» и управлять объектами на экране монитора;
- находить вариативные решения;
- $\checkmark$  выполнять несложные задания в редакторах Word, Paint, Power Point;

выполнять практические задания с элементами творчества.

#### **СОДЕРЖАНИЕ**

#### **1 модуля «***С компьютером на ТЫ***»**

#### **Вводное занятие**

**Теория:** Знакомство с программой модуля. Обсуждение плана работы. Техника безопасности при работе в компьютерном классе. Правила работы за компьютером (буклет).

#### **Тема 1. Устройство компьютера и его составные части. Назначение. История изобретения и создания персонального компьютера.**

**Теория:** Основные части компьютера – это системный блок, монитор, клавиатура и мышь. Краткая характеристика и назначение основных частей компьютера. Разбирается наглядный материал «Составные части компьютера». Просмотр презентации на эту тему, составленную обучающимися этого объединения. Виртуальная экскурсия «История изобретения и создания персонального компьютера»

#### **Тема 2. Дополнительное оборудование: принтер, сканер, модем. Интерактивный тренажер по устройству компьютера.**

**Теория:** Назначение дополнительного оборудования: принтера, сканера, модема. Разновидности. Просмотр презентации «Мой друг – компьютер».

#### **Практика:**

Практические работы на принтере, сканере. Интерактивный тренажер «Найди деталь».

#### **Тема 3. Операционной системой Windows XP/ 7. Элементы операционной системы.**

**Теория**: Microsoft Windows XP – очень удобная операционная система. Слаженный оркестр больших и малых программ, один пытается угадать желание пользователя, другие исполняют его команды, третьи следят за тем, чтобы вы не допустили ошибок. Операционная система нужна, прежде всего, чтобы с компьютером можно было общаться. Виды операционных систем. Microsoft Windows 7.

**Практика***:* практическая работа с элементами операционной системы, разбор каждого элемента. Работа с командой «свойства»: параметры, заставки, обои рабочего стола.

#### **Тема 4. Рабочий стол. Интерфейс рабочего стола. Назначение основных элементов. Работа с папками, файлами. Процесс сохранения файлов. Разновидности дисков. Флешки. Емкости флешек.**

**Теория**: Рабочий стол, назначение основных элементов. Пиктограммы. Дискеты. Разновидности дисков. Папки, файлы. Процесс сохранения на дисках. (конспект).

**Практика:** Разбор папок, файлов по категориям. Создание папок, переименование, копирование, перемещение вручную папок. Сохранение на любом из дисков. Создание и работа с файлами. Работа флешкой. Емкости флешек.

.

## **Тема 5. Клавиатура. Назначение основных блоков. Знакомство со скоростным современным методом набора текста - «слепой» 10ти пальцевый метод набора. Тренажеры.**

**Теория**: Описание блоков клавиатуры. Горячие клавиши. Обучение машинописи ведется по современному методу – это слепой десятипальцевый метод письма. Он дает возможность развить автоматизм письма, не глядя на клавиатуру. Формирование умения набирать текст слепым десятипальцевым методом на буквенных рядах клавиатуры. Обучение ведется по схеме клавиатуры, сделанной в натуральную величину. Основное назначение схемы в том, что она дает представление о длине клавиатуры, направлении движения нужных пальцев.

**Практика***:* Постановка рук на основную позицию ФЫВА – ОЛДЖ. Многократное повторение упражнений на основной ряд. В результате изучения данной темы учащиеся должны запомнить место положение букв основного ряда. Для закрепления данной теме применяется тренажер. Далее изучается верхний ряд ЙЦУКЕ – НГШЩЗХЪ Расположение пальцев, переход с основного ряда на клавиши верхнего ряда .Многократные упражнения по этому ряду и постепенный переход к нижнему ряду ЯЧСМИ-ТЬБЮ. Сочетание всех трех рядов.

## . **Тема 6. Знакомство с пакетом офисных программ: Microsoft Word, Excel, Power Point. Назначение программ.**

## *6.1. Microsoft Word – текстовой редактор.*

**Теория**: Программа обработки текста позволяет быстро и просто вносить любые изменения в набранный текст, создавать новые документы и т.д. Цель программы Word – научить обучаемых быстро и эффективно использовать е для решения типовых задач. Интерфейс окна Word. Командные кнопки. Наборы команд для быстрого поиска необходимых вкладок. Назначение панелей: «Word Art», «Настройка изображения» для работы с картинками, «Рисование» для работы с фигурами, «Таблицы», «Диаграммы».

**Практика**: Практические задания по работе с текстом, редактированием текста (копирование, перемещение, вставка, удаление). Задания на форматирование текста (изменение шрифта, размера, начертания). Вставка картинок, оформление надписей с помощью панели Word Art. Построение таблицы.

#### *6.2. Программа Microsoft Excel – электронные таблицы.*

**Теория:** Основное назначение табличного процессора – это осуществление многоступенчатых расчетов и автоматизация часто повторяемых расчетов. Электронная таблица – это диалоговая система обработки данных. Элементы окна Excel. Единица информации в Excel – книга. Создание книги. Работа с несколькими книгами. Использование горячих клавиш для перехода от одной книги к другой. Действия с листами: добавление, удаление, переименование. Работа с ячейками, адреса ячеек.

**Практика**: Задания на форматирование отдельных ячеек, действия с выделением, копированием, перемещением, удалением листов, строк, столбцов, ячеек. Их форматирование: выделением цветом текста, размера шрифта, вида ориентации данных. Сохранение изменений в книгах и листах. Построение таблицы, расчеты с помощью простейших формул. Подсчет с помощью Мастер функций.

### **6.3. Программа Microsoft Power Point – электронные презентации. Этапы создания презентации.**

**Теория:** Назначение программы Microsoft Power Point . Применение в школьной жизни и для дальнейшего использования. Презентация разбивается на идеологию и технику. Вот технику обеспечивают различные технические средства, одним из которых и является программный пакет Microsoft Power Point. Интерфейс окна программы. Создание слайдов, фона. Просмотр презентаций, итоговых работ учащихся прошлого года.

**Практика:** Этапы создания презентации. Познакомить с выбором дизайна, работа с текстом, вставка картинок, диаграмм, анимации, звука.

## **Тема 7. Графический редактор Paint. Назначение инструментов. Создание простейших рисунков, схем***.*

**Практика:** Графический редактор Paint . Панель инструментов. Применение. Использование в схемах автофигур и элементов с панели инструментов Рисование. Выполнение ряда практических работ по созданию рисунков, схем по заданию, заливка, копирование автофигур.

# **2 модуль «Уровень ПРОФИ»**

Ребенок в современном информационном обществе должен **уметь работать** на компьютере**, находить** нужную информацию в различных информационных источниках (электронных энциклопедиях, Интернете**), обрабатывать** её и **использовать** приобретенные знания и навыки в жизни. Модуль «Уровень ПРОФИ» направлен на развитие практических умений использования офисных программ в учебной деятельности, а именно использование программ для работы с текстом, для обработки числовых данных, для подготовки презентаций выполненных работ. Параллельно решается задача обучения проектной деятельности. Применение офисных программ в школе, позволяет существенно повысить мотивацию учащихся, организовать их творческую и исследовательскую

работу. А также позволяет школьникам узнать многие важные идеи и развивать необходимые в дальнейшей жизни навыки.

Цель модуля: создание условий для раскрытия основных возможностей, приемов и методов обработки информации с помощью компьютерных программ пакета Microsoft Office и внедрение их в основной общеобразовательный процесс.

#### Задачи:

## Обучающие:

- определить тенденции в использовании ИКТ и Интернет-технологий в общеобразовательном процессе и в будущем;
- > формировать навыки работы с операционной системой;
- > усовершенствовать умение и навыки работы на компьютере:
- сформировать углубленные навыки работы с компьютерными программами пакета Microsoft Office (Word, Excel, Power Point);
- > научить применять полученные знания для решения поставленных задач.

#### Развивающие:

- > развивать чувства меры, вкуса, кругозора, адекватного восприятия окружающего мира;
- > развивать творческие способности, внимательность;
- способствовать развитию интеллектуальных и творческих способностей, познавательных интересов, логики мышления.

#### Воспитательные:

## $\blacktriangleright$

 $\overline{\mathbf{R}}$ 

оспитать чувство товарищества, чувство личной ответственности;

#### $\blacktriangleright$

 $\bf{B}$ 

оспитание целеустремленности, а также нравственного, эмоционального,

волевого компонентов мировоззрения.

# УЧЕБНО-ТЕМАТИЧЕСКИЙ ПЛАН

## 2 модуль – «Уровень ПРОФИ»

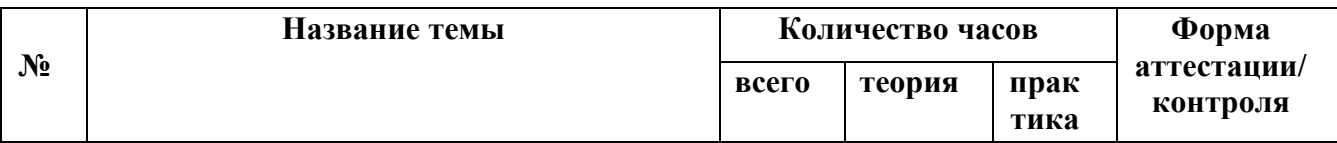

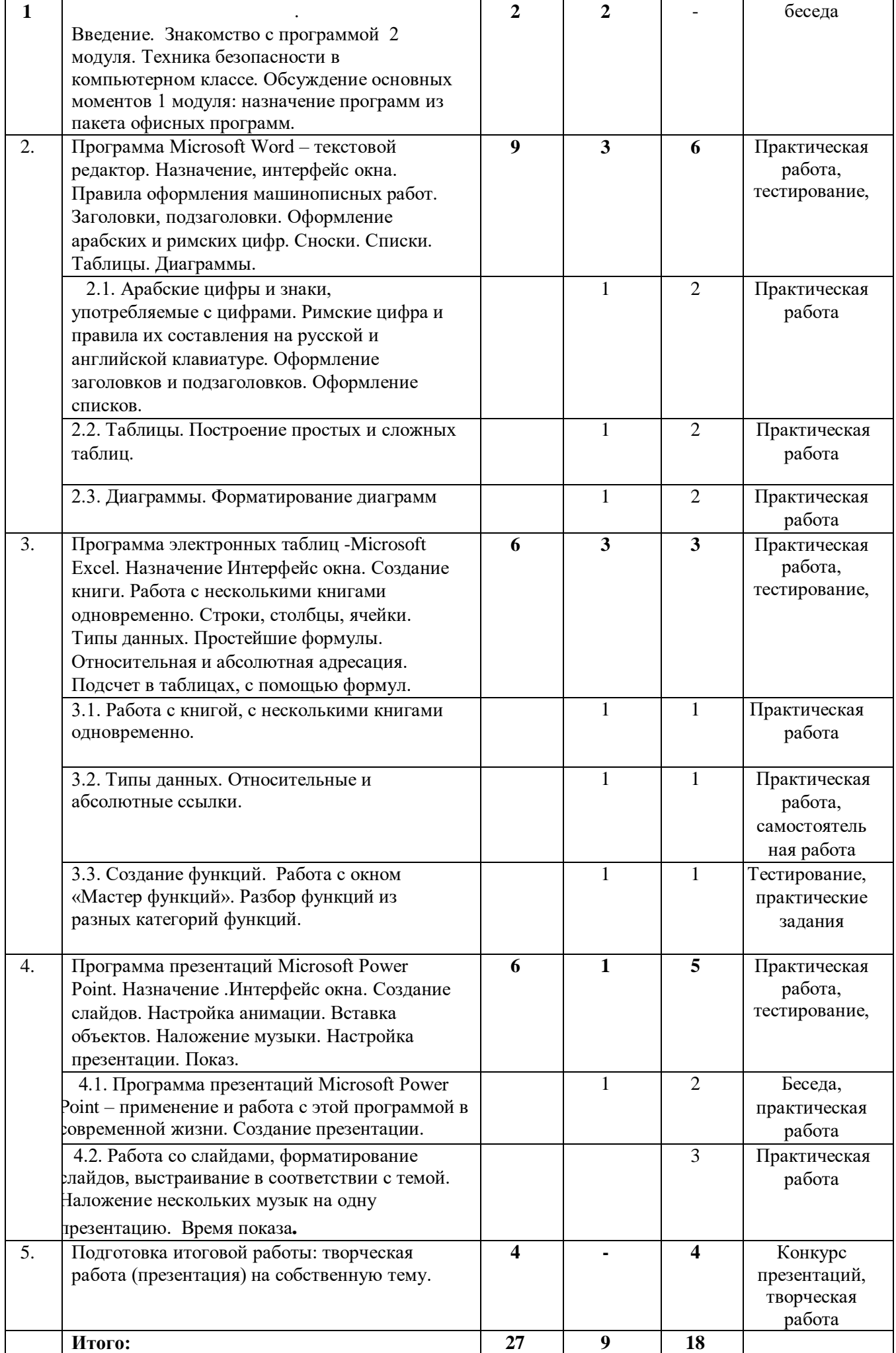

#### **Планируемые результаты**

После изучения первого модуля программы, обучающиеся должны

**знать:**

- создавать, редактировать, форматировать текстовую информацию с помощью текстового процессора;
- использовать дополнительные объекты для работы с текстовым документом в текстовом процессоре: списки, таблицы, рисунки, автофигуры, объекты WordArt и другие;
- создавать, редактировать, форматировать электронные таблицы, используя табличный процессор;
- применять формулы для расчетов в табличном процессоре;
- создавать, редактировать, форматировать мультимедийные презентации;
- создавать анимацию в презентационном процессоре;
- настраивать презентации к показу.

# **Содержание**

# *2 модуля «Уровень ПРОФИ»*

# **Тема 1. Введение. Знакомство с программой 2 модуля. Техника безопасности при работе на компьютере. Обсуждение основных моментов изучения 1 модуля: назначение программ из пакета офисных программ – Word, Excel, Power Point**

 **Теория :** Знакомство с программой модуля. Обсуждение плана работы. Правила работы за компьютером. Техника безопасности при работе в компьютерном классе. Обсуждение основных моментов по 1 модулю. Назначение программ из пакета офисных программ – Word, Excel, Power Point.

 **Тема 2. Программа Microsoft Word – текстовой редактор. Назначение, интерфейс окна. Правила оформления машинописных работ. Заголовки, подзаголовки. Оформление арабских и римских цифр. Сноски. Списки. Таблицы. Диаграммы.**

 *2.1. Арабские цифры и знаки, употребляемые с цифрами. Римские цифра и правила их составления на русской и английской клавиатуре. Оформление заголовков и подзаголовков. Оформление списков.*

*Теория*: Правила для написания цифр, многозначных цифр, цифр, применяемых в табличной форме. Математические и географические выражения. Химические формулы. Отрицательные и положительные величины. Знаки, употребляемые с цифрами (параграф, номер, градус, секунда, минута, процент). Составление римских цифр. Правила оформления заголовков и подзаголовков. Правила оформления списков.

*Практика:* Практические задания на выполнение арабских цифр и знаков применяемых с ними. Составление римских цифр на русской и английской клавиатуре по заданию. Оформление заголовков. Творческая работа по оформлению списка.

#### *Тема 2.2. Таблицы. Построение простых и сложных таблиц.*

 *Теория*: Понятие о таблицах, Оформление таблиц. Правила заполнения табличных форм. Оформление заголовков. Оформление головки, боковика таблицы, вертикальных и горизонтальных граф. Способы форматирования таблиц.

*Практика:* Построение табличных форм. Добавление дополнительно строк, столбцов, ячеек. Ввод текста в них. Оформление примечаний и сносок в таблицах. Выполнение таблицы по заданию.

#### *Тема 2.3. Диаграммы. Форматирование диаграмм.*

 *Теория*: Для наглядного представления данных используют диаграммы. Типы и виды диаграмм. Элементы диаграмм. Создание. Параметры. Форматирование.

*Практика:* Построение диаграмм. Применение их в документах. Построение круговой диаграммы, гистограммы.

**Тема 3. Программа электронных таблиц - Microsoft Excel. Назначение. Интерфейс окна. Создание книги. Работа с несколькими книгами одновременно. Строки, столбцы, ячейки. Типы данных. Простейшие формулы. Относительная и абсолютная адресация. Подсчет в таблицах, с помощью формул.** 

#### *Тема 3.1. Работа с книгой, с несколькими книгами одновременно.*

*Теория*: Электронная таблица – это диалоговая система обработки данных. Элементы окна Excel. Единица информации в Excel – книга. Каждая книга состоит из трех листов. Редактирование книги. Типы ошибок.

*Практика*: Создание книги. Работа с несколькими книгами. Использование горячих клавиш для перехода от одной книги к другой. Действия с листами: добавление, удаление, переименование. Работа с ячейками, адреса ячеек.

#### *Тема 3.2. Типы данных. Относительные и абсолютные ссылки.*

**Теория**: Относительные и абсолютные ссылки. Виды дополнительных возможностей: автовыделение, автозаполнение, автоформатирование. Построение формул.

**Практика***:* Построение таблицы умножения. Построение и работа с таблицами по заданиям.

## *Тема 3.3. Создание функций. Работа с окном «Мастер функций». Разбор функций из разных категорий функций.*

**Теория**: Функция и ее строение. Математические функции, логические, текстовые, дата и время и др. Примеры из разных категорий и как с ними работать. Диаграммы в программе Excel.

**Практика***:* Работа с функциями для подсчета, по карточкам. Построение диаграмм.

## **Тема 4. Программа презентаций Microsoft Power Point – применение и работа с этой программой в современной жизни. Создание слайдов. Настройка анимации. Вставка объектов. Наложение музыки. Настройка презентации. Показ.**

## *Тема 4.1. Программа презентаций Microsoft Power Point – применение и работа с этой программой в современной жизни. Создание презентации.*

**Теория:** Создание слайдов. Оформление титульного листа, настроечные окна, подбор материала на выбранную тему. Выбор дизайна, работа с текстом, вставка картинок, диаграмм, анимации, звука.

**Практика**: Оформление презентации по теме «Животный мир лесов Самарской области».

## *Тема 4.2. Работа со слайдами, форматирование слайдов, выстраивание в соответствии с темой. Наложение нескольких музык на одну презентацию. Время показа.*

**Практика***:* Настройка презентации: работа над текстом, над оформлением текста, фотографии, слайды. Вставка звуковых файлов. Настройка анимации и т.д. всех возможностей, которые предоставляет нам программа Microsoft Power Point.

## **Тема 5. Подготовка итоговой работы: творческая работа (презентация) на собственную тему.**

 **Практика:** Выбор темы итоговой презентации. Работа над содержанием слайдов. Оформление слайдов: текст, картинки, музыка. Наложение анимации на слайды. Настройка показа. Защита своего проекта.

# **3 модуль «Волшебный мир 3D ручки»**

Программа третьего модуля ориентирована на расширение кругозора школьников, развитие пространственного мышления и мелкой моторики рук, а самое главное, на мотивацию ребенка заниматься техническим творчеством и выработке у него привычки работать с высокотехнологическим устройством. 3D ручка – это тот инструмент, который открывает безграничные возможности для творчества. Создание 3D моделей существенно облегчает процесс моделирования и проектирования сложных макетов и конструкций. Прикоснуться к технологиям будущего с помощью 3D ручки вполне реально даже младшим школьникам.

Освоение множества технологических приемов при работе с 3D ручкой в условиях простора для свободного творчества помогает детям развить собственные способности, создает условия для развития инициативности, изобретательности, гибкости мышления. Расширяется детский кругозор, фантазия.

**Цель модуля**: создание условий для формирования и развития у школьников технического творчества посредством работы с 3D ручкой, освоение элементов основных навыков по трехмерному моделированию.

## **Задачи**:

## *Обучающие:*

- сформировать представление о трехмерном моделировании, назначении, перспективах развития;
- сформировать навыки технического творчества с 3D ручкой;
- научить создавать простейшие композиции, художественные поделки, объемные модели с помощью 3D ручки;
- учить реализовывать свои проекты и представлять их перед аудиторией.

# *Развивающие:*

- способствовать развитию интереса к изучению и практическому освоению 3Д моделирования с помощью 3D ручки;
- способствовать развитию творческих способностей и интеллекта;
- развивать мелкую моторику рук;
- способствовать стремлению к непрерывному самосовершенствованию, саморазвитию;
- развивать коммуникативные навыки.

## *Воспитательные:*

 способствовать воспитанию потребности в творческом труде, трудолюбия как высокой ценности в жизни;

способствовать развитию настойчивости, гибкости;

# воспитать умения работать в коллективе.

# **УЧЕБНО-ТЕМАТИЧЕСКИЙ ПЛАН**

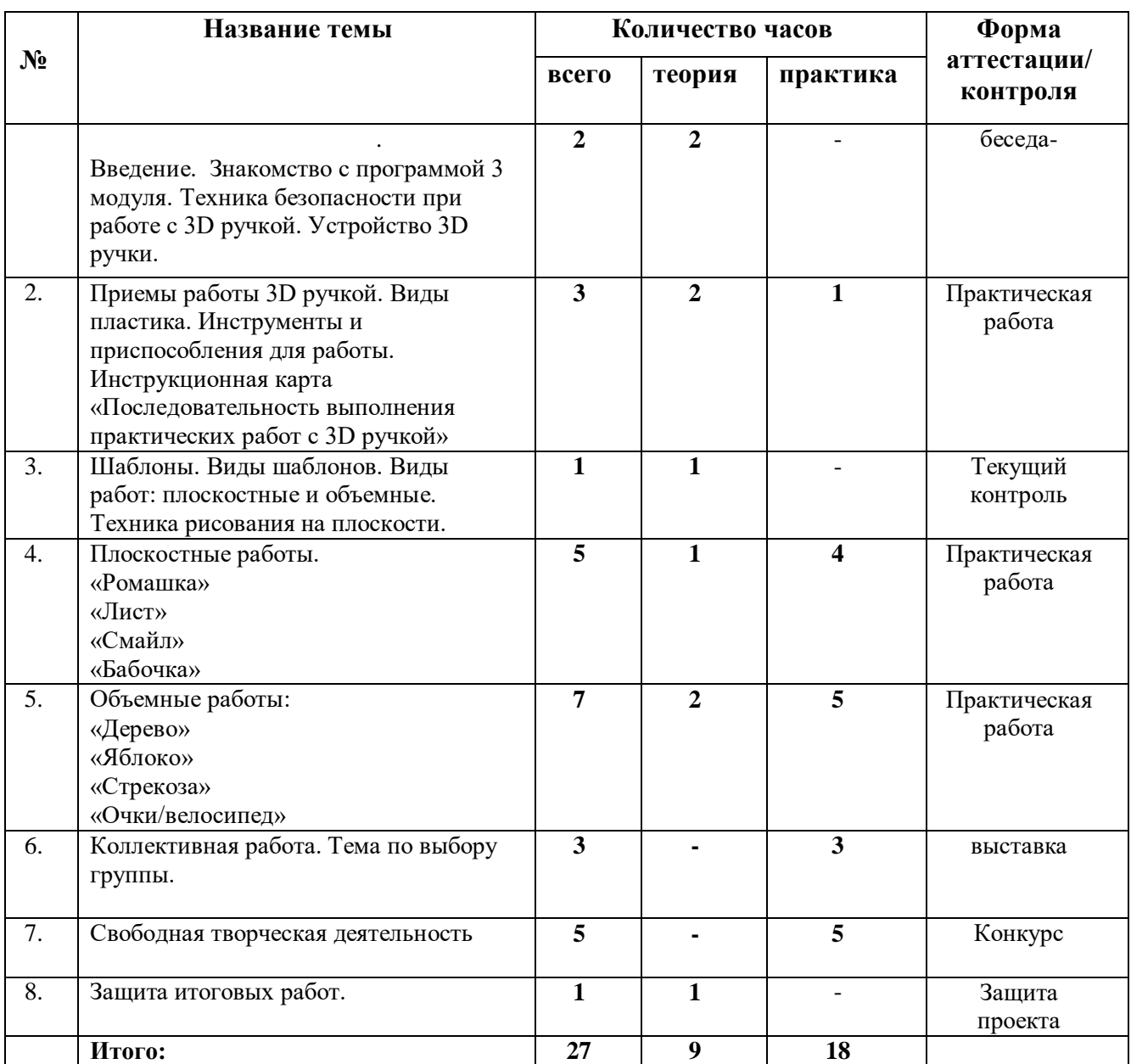

## *3 модуль – «Волшебный мир 3D ручки»*

# *Планируемые результаты*

По изучению 3 модуля обучающийся должен **знать:**

основные правила создания трехмерной модели;

- название основных материалов и инструментов;
- принцип работы с 3D ручкой и правила техники безопасности при работе с ней;
- виды работ: плоскостные и объемные.

#### **Уметь:**

- выполнять работу, следуя инструкционной карте;
- выполнять элементарные приемы работы с 3D ручкой (подготовка к работе, заправка пластика и смена цвета, нанесение рисунка на трафарет, соединение деталей, окончание работы);
- составлять свой собственный шаблон модели;
- создавать трехмерные изделия реального объекта различной сложности и композиции из пластика;
- планировать свою деятельность;
- организовывать рабочее место.

Формами подведения итогов реализации третьего модуля являются выставки, участие в конкурсах.

# **Содержание**

# *3 модуля «Волшебный мир 3D ручки»*

## *Тема 1. Введение. Знакомство с программой 3 модуля. Техника безопасности при работе с 3D ручкой. Устройство 3D ручки.*

 *Теория: «*Что за чудо 3D ручка?» *-* демонстрация презентации. История создания 3D ручки. Виды. Виртуальная экскурсия на выставку по 3D моделированию. Техника безопасности при работе с 3D ручкой. Устройство 3D ручки.

 *Тема 2. Приемы работы 3D ручкой. Виды пластика. Инструменты и приспособления для работы. Инструкционная карта «Последовательность выполнения практических работ с 3D ручкой».*

 **Теория***:* Виды 3D пластика: ABS и PLA. Особенности и различия. Инструменты и приспособления для работы: коврик, лопатка для пластика, ножницы для пластика. Эскизная графика. Разбор инструкционной карты к построению модели.

 **Практика**: Выполнение линий разных видов. Способы заполнения межлинейного пространства. Работа с простейшей моделью.

# *Тема 3. Шаблоны. Виды шаблонов. Виды работ: плоскостные и объемные. Техника рисования на плоскости.*

 **Теория**: Шаблоны. Разные виды линий. Отработка нанесения линий на шаблон. Правила создания эскиза. Виды работ и чем они отличаются в моделировании. Технический рисунок. Контур. Надпись.

#### **Тема 4. Плоскостные работы. «Ромашка». «Лист». «Смайл». «Бабочка».**

 **Теория***:* Трафарет. Выбор трафаретов. Теория рисования на трафарете (шаблоне).

**Практика***:* Выполнение плоских рисунков. Практическая работа «Ромашка». Практическая работа «Лист». «Смайл». Инструкционная карта модели «Бабочка». Рисование на пластике или стекле. Фотографирование работ. Обсуждение результатов.

## **Тема 5. Объемные работы: «Дерево», «Яблоко», «Стрекоза», «Очки/велосипед»**

 **Теория***:* Презентация «Объемные виды работ в 3D моделировании». Разбор презентации. Основные моменты нанесения деталей рисунка на шаблон, их сборка (сцепление).

 *Практика:* Практическая работа по инструкционной карте модели «Дерево». Сборка готовой модели. Самостоятельная работа модели «Яблоко». Практическая работа «Стрекоза» - подбор цветовой палитры пластика. Сборка готовой модели. Практическая работа «Очки/велосипед» по собственному выбору.

#### **Тема 6. Коллективная работа. Тема по выбору.**

 *Практика:* Обсуждение темы коллективной работы. Распределение моделей среди детей. Зарисовка шаблонов. Работа построением моделей. Решение по цветовой подборке пластика. Сборка готовой коллективной работы. В группе может быть несколько работ по делению на подгруппы по интересам. Фото-отчет работ. Обсуждение результатов.

#### **Тема 7. Итоговая работа (проект). Свободная творческая деятельность. Создание оригинальной 3D модели.**

 *Практика:* Выбор темы проекта. Работа с шаблонами. Выбор цветовой палитры. Изготовление отдельных деталей. Сборка модели. Обоснование выбора темы проекта.

# **4 модуль «Начинающий Арт-иллюстратор»**

 Компьютер сегодня – это не только необходимость, это еще и огромная площадка для творчества и развития. Время провождения за компьютером может стать интереснейшим и полезным хобби, которое развивает, мотивирует к деятельности и расширяет горизонты.

 Компьютерная графика сейчас стала основным средством связи между человеком и компьютером, постоянно расширяющим сферы своего применения, т.к. в графическом виде результаты становятся более наглядными и понятными. Компьютерная графика является одним из наиболее бурно развивающихся направлений информатики.

Данный модуль направлен на освоение программы «Adobe Photoshop», развитие творческой личности через овладение навыками работы с графическими файлами, дизайном. Новизна четвертого модуля заключается в необходимости знаний подобного свойства для человека современного компьютеризированного мира и времени цифровых технологий. Учащиеся приобретают необходимые навыки, как для простой обработки фотографии, так и создания арт-иллюстраций: визиток, плакатов, открыток, стикеров, баннеров, паттернов, коллажа. Кроме того, они познают изнутри труд художника – графика, что помогает им определиться с профессиональной сферой деятельности на будущее.

**Цель модуля**: создание условий для раскрытия и развития творческих способностей обучающихся средствами программы Adobe Photoshop через освоение технологий изготовления арт-иллюстраций.

#### **Задачи:** *Обучающие:*

- способствовать овладению учащимися основ компьютерной графики в рамках изучения программы Adobe Photoshop;
- сформировать начальные знания создания арт-иллюстраций, используя базовый набор инструментов графической программы, а также средствам обработки готовых рисунков с целью воплощения новых творческих задач;

 научить возможностям создания собственных арт-иллюстраций, с целью применения их для дальнейшей жизни, на основе знания законов и средств композиции.

#### *Развивающие:*

- развивать творческий потенциал учащихся посредством использования компьютера как рабочего инструмента арт-иллюстратора;
- развивать внимательность и наблюдательность, творческое воображение и фантазию через создание арт-иллюстраций;
- развивать у детей художественный вкус, способность видеть и понимать прекрасное.

#### *Воспитательные:*

- воспитывать творческую личность, способную к эмоциональнообразному отражению своих впечатлений и размышлений средствами компьютерной графики;
- воспитать нравственные качества по отношению к окружающим: доброжелательность, чувство товарищества, толерантность .

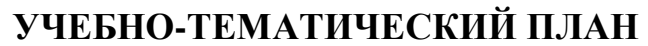

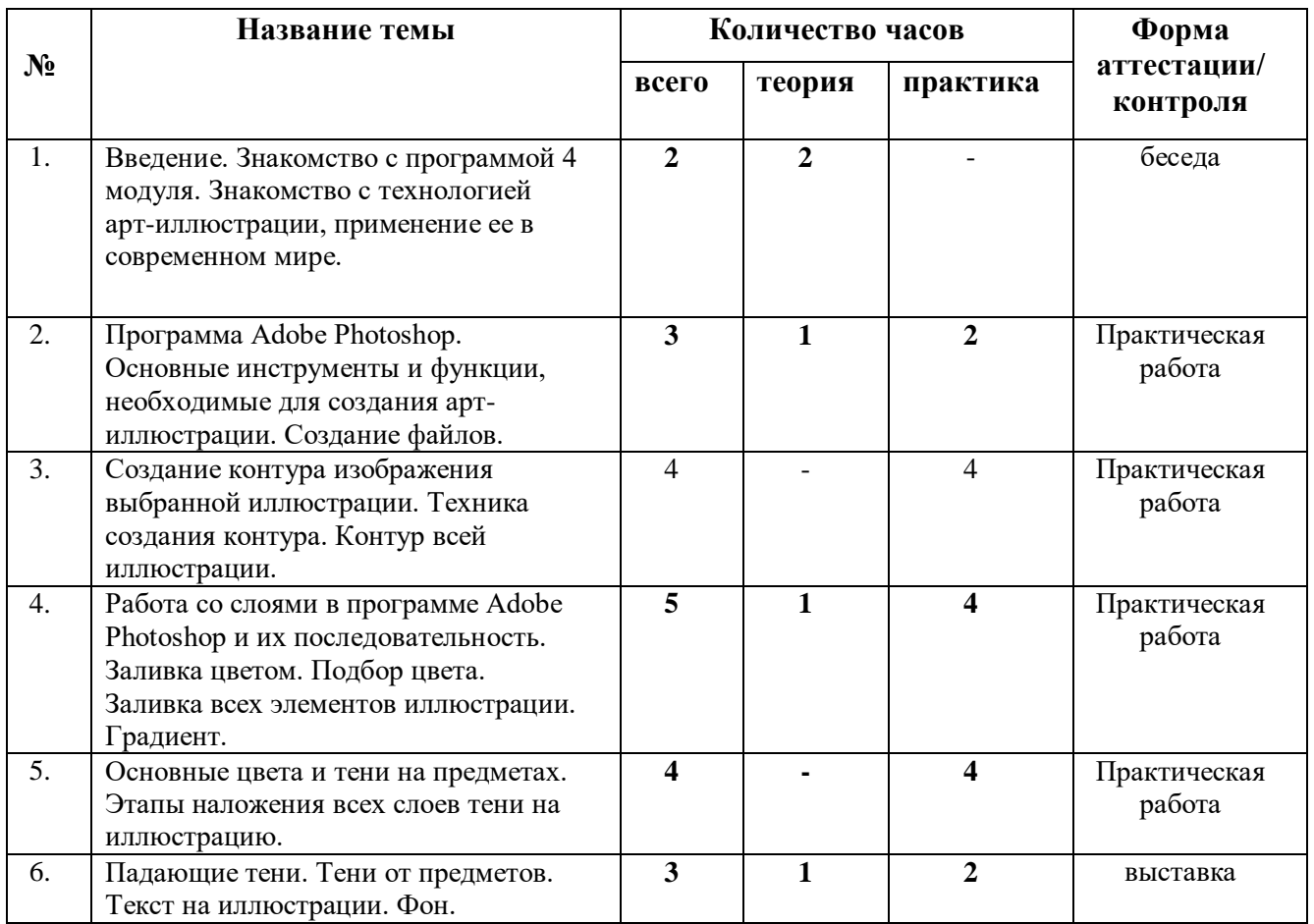

## *4 модуль – «Начинающий Арт-иллюстратор»*

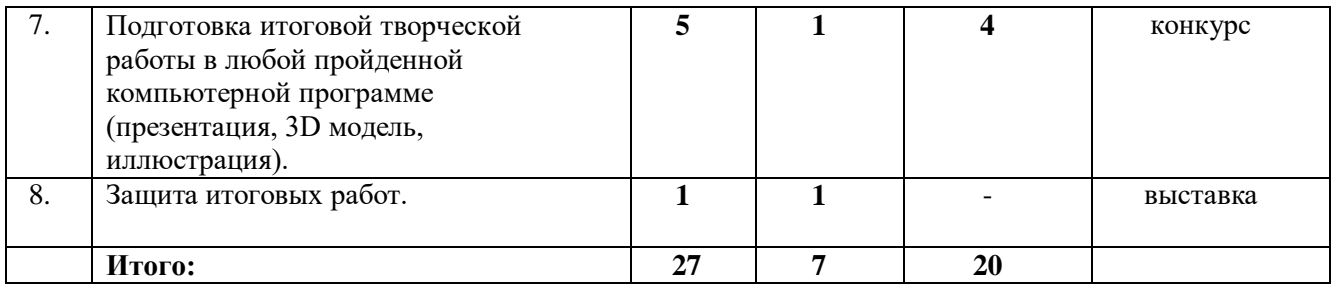

# *Планируемые результаты*

По изучению 4 модуля обучающийся будут **знать:**

- $\checkmark$  возможности редактора растровой графики Adobe Photoshop;
- основы графической среды Photoshop, структуру инструментальной оболочки среды, применимой для создания арт-иллюстраций;
- основные приёмы редактирования арт-иллюстраций;
- особенности различных видов компьютерной графики;
- основы работы со слоями, принцип многослойного изображения;
- правила наложения теней на предметы.

## Будут *уметь:*

- создавать, открывать и сохранять файл в нужном формате;
- использовать различные инструменты для создания, редактирования артиллюстраций;
- создавать и редактировать арт-иллюстрации;
- выполнять типовые действия с объектами и документами в среде Photoshop;
- использовать сочетания клавиш;
- использовать в работе слои, стили, фильтры, маски, каналы;
- создавать сложные изображения с применением основных инструментов редактора: кисть, карандаш, распылитель, ластик, заливка, градиент, текст;
- самостоятельно создавать арт-иллюстрации по собственному замыслу.

# **Содержание**

# *4 модуля «Начинающий арт-иллюстратор»*

# **Тема 1. Введение. Знакомство с программой 4 модуля. Знакомство с технологией арт-иллюстрации, применение ее в современном мире.**

**Теория***:* Программа четвертого модуля. Что такое арт-иллюстрация? Где используются арт-иллюстрации. Какие преимущества в изучении этой технологии понадобятся школьникам в дальнейшей жизни. Просмотр презентации «Профессия Арт-иллюстратор»

# **Тема 2. Программа Adobe Photoshop. Основные инструменты и функции, необходимые для создания арт-иллюстрации. Создание файлов.**

 **Теория:** Основные инструменты и функции программы Adobe Photoshop, необходимые для создания иллюстраций. Инструменты «кисть» и «перо». Настройки для работы.

 **Практика**: Создание файла для первой иллюстрации. Процесс сохранения фала. Создание первоначальных контуров своей иллюстрации по фотографии.

# **Тема 3.**. **Создание контура изображения выбранной иллюстрации. Техника создания контура. Контур всей иллюстрации.**

 **Практика**: Создание точного контура всех изображений иллюстрации, находящихся на фотографии. Техника создания контура. Отмена действий. Возврат к предыдущим действиям. Сохранение файла в процессе работы.

# **Тема 4.**. **Работа со слоями в программе Adobe Photoshop и их последовательность. Заливка цветом. Подбор цвета. Заливка всех элементов иллюстрации. Градиент.**

 **Теория***:* Основные понятия: слой, пиксель, каналы, режим изображения, фильтры. Трансформация слоя. Корректирующий слой, непрозрачный слой, слой заливки, слой заливки. Выбор цвета при работе с изображениями в палитре. Градиент.

 **Практика**: Работа со слоями на иллюстрации. Последовательность слоев. Подбор цвета для отдельных предметов изображения. Заливка цветом отдельных предметов и изображения в целом.

.

.

# **Тема 5.**. **Основные цвета и тени на предметах. Этапы наложения всех слоев тени на иллюстрацию.**

 **Практика**: Разбираем основы света и тени на предметах. Постепенно накладываем тень на отдельных предметах. Этапы наложения всех слоев тени на иллюстрацию, чтобы предмет выглядел объемным.

 **Тема 6.**. **Падающие тени. Тени от предметов. Текст на иллюстрации. Фон.**

 **Практика**: Прорисовываем падающие тени от предметов иллюстрации. Накладываем текст. Дорисовываем фон у всей иллюстрации. Готовим работу к сдаче.

# **Тема 7.**. **Подготовка итоговой творческой работы в любой пройденной компьютерной программе (презентация, 3D модель, иллюстрация).**

 **Теория***:* Выбор темы и вида итоговой работы. Итоговая работа может быть представлена в любой компьютерной программе по выбору обучающегося. Это может быть презентация в программе Power Point, арт-иллюстрация в программе Adobe Photoshop, либо 3D модель, изготовленная 3D ручкой. Обсуждение. Обоснование выбора той или иной работы, темы работы.

 **Практика**: Работа по подготовке итоговой работы, проекта.

# . **Тема 8.**. **Защита итоговых работ.**

 **Теория***:* Защита итоговых работ. Выставка лучших работ. Вручение сертификатов по окончании четвертого модуля.

# **Обеспечение программы**

## *Методическое обеспечение*

*Основные принципы, положенные в основу программы:* 

 принцип доступности, учитывающий индивидуальные особенности каждого ребенка, создание благоприятных условий для их развития;

 принцип демократичности, предполагающий сотрудничество педагога и обучающегося;

 принцип системности и последовательности – знание в программе даются в определенной системе, накапливая запас знаний, дети могут применять их на практике.

## *Методы работы:*

 *словесные методы:* рассказ, беседа, сообщения – эти методы способствуют обогащению теоретических знаний детей, являются источником новой информации;

 *наглядные методы:* презентации, демонстрации рисунков, коллекций, иллюстраций. Наглядные методы дают возможность более детального обследования объектов, дополняют словесные методы, способствуют развитию мышления детей);

 *практические методы:* изготовление презентаций, 3D моделей, артиллюстраций, проектов. Данные методы позволяют воплотить теоретические знания на практике, способствуют развитию навыков и умений детей.

# *Методический комплект к дополнительной общеобразовательной общеразвивающей программе*

#### *«Пиксель»*

## *«Устройство компьютера, операционная система, слепой 10-пальцевый метод печати*

- 1. Устройство персонального компьютера
- 2. Схема клавиатуры (русской и латинской)
- 3. Задания по основному ряду
- 4. Дополнительное оборудование. Описание клавиатуры.
- 5. Назначение некоторых клавиш

# *Программа Microsoft Word*

- 6. Диск Microsoft Word назначение, области экрана, запуск.
- 7. Задания по верхнему ряду (1 и 2 страницы)
- 8. Диск с тренажерами для закрепления буквенных рядов.
- 9. Задания по нижнему ряду (1 и 2 страниц)
- 10. Задания по знакам препинания
- 11. Работа на знаки препинания (1)
- 12. Работа на знаки препинания (2)

13. Упражнения на безошибочность нахождения знаков препинания при слепом методе печати.

- 14. Форматирование документа.
- 15. Оформление заголовков и подзаголовков.
- 16. Задания по заголовкам и подзаголовкам
- 17. Задания по теме: «Цифры арабские и знаки, употребляемые с цифрами»
- 18. Оформление списков
- 19. Задания по простым таблицам
- 20. Задания по сложным таблицам
- 21. Тема: «Копирование, перемещение, удаление»
- 22. Тема: «Теоретический кроссворд на повторение» (вариант1 и вариант 2)
- 23. Задание по кроссвордам
- 24. Наглядное пособие по «Диаграммы»
- 25. Задание по построению диаграмм.
- 26. Комплект схем по теме «Панель рисование»
- 27. Комплект знаков на самостоятельное выполнение.

# *Программа Microsoft Excel*

- 28. Схема «Главное окно Excel»
- 29. Наглядное пособие «Кнопки управления окном Excel»
- 30. Пособие «Операторы используемые в формулах»
- 31. Задания «Накладная 1» , подсчет в таблицах
- 32. Задание по теме «Автосумма» «Штатное расписание»
- 33. Задания по теме «Функции» «Расходные материалы»
- 34. Диск с заданиями по программы Excel.
- 35. Задания по теме «Диаграммы в Excel»

# *Программа Microsoft Power Point*

- 51. Наглядное пособие «Окно программы Power Point»
- 52. Разработка занятия по теме: «Как подготовить презентацию»
- 53. Методическая разработка «Компьютерные презентации»

54. Практические работы № 1, 2, 3, 4.

55. Задания по программе Power Point.

 56. Наглядные пособия (картинки) для самостоятельного изготовления презентаций на одну из выбранных тем.

57. Показательный диск с лучшими презентациями прошлого года.

58. Конкурс презентаций, посвященных Дню Победы. ( в сценариях)

# *Графический редактор Paint*

59. Методическая разработка практических работ по теме «Графический редактор Paint»

# *3D моделирование*

60. Папка с трафаретами плоскостных работ.

61. Папка с трафаретами объемных работ.

## *Материально-техническое оснащение программы*

# **Помещения**

Компьютерный класс.

# **Оборудование и мебель**

- Рабочие столы.
- Компьютеры.
- Компоненты компьютеров.
- $\geq 3D$  ручки
- Коврики для работы с пластиком
- Инструменты: ножницы и лопатки для пластика
- Стулья.
- Шкафы для хранения инструментов, компонентов компьютеров.
- Медицинская аптечка.
- Локальная сеть, сеть Интернет.

# . **СПИСОК ЛИТЕРАТУРЫ**

# **Список используемой литературы при написании программы**

1. Федеральный Закон «Об образовании в Российской Федерации» (№ 273-ФЗ от 29.12.2012).

2. Приказ Министерства образования и науки Российской Федерации № 1008 от 29.08.2013 "Об утверждении Порядка организации и осуществления образовательной деятельности по дополнительным общеобразовательным программам» «Санитарно-эпидемиологические правила и нормативы СанПиН 2.4.4.3172-14» (утв. Главным государственным санитарным врачом РФ 4 июля 2014 г. N 41).

3. Письмо Минобрнауки РФ от 11.12.2006 N 06-1844 "О Примерных требованиях к программам дополнительного образования детей" НОРМАТИВНО-ПРАВОВЫЕ ДОКУМЕНТЫ, регулирующие образовательную деятельность

4. Адам Загадки и головоломки. 200 словесных, графических и математических загадок и головоломок для любителей всевозможных хитростей / Адам. - М.: АСТ, Астрель, 2010. - 160 c.

5. Олег Колесниченко, Игорь Шишигин. Аппаратные средства персонального компьютера 5-е изд. перераб. и доп. – СПб: БХВ-Петербург, 2004

6. Информатика. Учебник /Под ред. Н.В. Макаровой./ – М.: Финансы и статистика, 2005

7. Леонтьев В.П. Выбираем компьютер, осваиваем Windows XP - М.: ОЛМА-ПРЕСС, 2005

8. Леонтьев В.П. Новейшая энциклопедия персонального компьютера - М.: ОЛМА-ПРЕСС, 2006

9. Леонтьев В.П. Персональный компьютер.- М.: ОЛМА Медиа Групп, 2008

10. Евсеев Г.А., Пацюк С.Н., Симонович С.В. Вы купили компьютер. Полное руководство для начинающих и вопросах и ответах. - М: АСТТТРПСС Инфорком — ПРПСС, 1999 (1000 советов)

11. Новиков Ф. Яценко А. Microsoft Office. в целом - СПб: ВНV Санкт-Петербург 2005

12. Леонтьев, В. П. Новейшая энциклопедия персонального компьютера 2007 - М.: Олма Медиа Групп, 2007

13. Микляев А. Настольная книга пользователя ЕВМ РС: 2-е издание, дополненное — М: Солон, 1998

14. Харней Г. EXCEL.- 5.0 для «Чайников» — Киев: Диалектики 2010

15. Богоявленская Д.Б. Пути к творчеству. – М., 2013 г.

16. Падалко А.Е. Букварь изобретателя. – М.: Рольф, 2016. – (Внимание: дети!).

17. Программы для внешкольных учебных учреждений. Техническое творчество учащихся. – М.: Просвещение, 2016.

# **Список литературы для учащихся**

1. Гладкий А. Самоучитель «слепой» печати. Учимся быстро набирать тексты на компьютере. Издательство: Litres, 2014.

3. Леонтьев В.П. Новейший самоучитель Office 2013/Office 365. Издательство: ОЛМА Медиа Групп, 2013.

4. Селезнева Ю.А. Набор текста на ПК. Слепой десятипальцевый метод печати: Самоучитель". Издательство: Корона-Принт, 2014.

5. Заворотов В.А. .От модели до идеи. – М.: Просвещение, 2018.

 6. Программы для внешкольных учебных учреждений. Техническое творчество учащихся. – М.: Просвещение, 2016.

# **Список литературы для родителей**

1.Азаров, Ю.П. Семейная педагогика. Воспитание ребенка в любви, свободе и творчестве / Ю.П. Азаров. - М.: Эксмо, 2015.

2. Виноградова, Н.А. Дошкольная педагогика: Учебник для бакалавров / Н.А. Виноградова, Н.В. Микляева, Ю.В. Микляева. - М.: Юрайт, 2012. - 510 c

3. Абельмас Н. В. Занимательные игры и задания на развитие логического мышления. Математика. Русский язык. – Феникс, Кредо, 2012

4. Петрушин А. В. Родители и дети. Советы психиатра. «Феникс», 2013 г.

5. Фабер А., Мазлиш Э. Как говорить с детьми, чтобы они учились. М, 2011 г.

6. Шагаков, К.И. Работаем на компьютере без ошибок и проблем / К.И. Шагаков. - М.: Эксмо, 2012

 7. Копцев В. П. Учим детей чувствовать и создавать прекрасное: Основы объемного конструирования. – Ярославль: Академия развития, Академия Холдинг, 2018.

## **Интернет-ресурсы**

Клавиатурные тренажеры. 2016 [Электронный ресурс] URL: <http://www.vitamarg.com/article?id=1031>

И.О.Пащенко Информационные технологии в образовании [Электронный ресурс] URL

[http://metodichka.x-pdf.ru/15informatika/326131-1-oi-paschenko-informacionnie](http://metodichka.x-pdf.ru/15informatika/326131-1-oi-paschenko-informacionnie-tehnologii-obrazovanii-uchebno-metodicheskoe-posobie-izdatelstvo-nizhnevartovskogo-gosudarstv.php)[tehnologii-obrazovanii-uchebno-metodicheskoe-posobie-izdatelstvo-nizhnevartovskogo](http://metodichka.x-pdf.ru/15informatika/326131-1-oi-paschenko-informacionnie-tehnologii-obrazovanii-uchebno-metodicheskoe-posobie-izdatelstvo-nizhnevartovskogo-gosudarstv.php)[gosudarstv.php](http://metodichka.x-pdf.ru/15informatika/326131-1-oi-paschenko-informacionnie-tehnologii-obrazovanii-uchebno-metodicheskoe-posobie-izdatelstvo-nizhnevartovskogo-gosudarstv.php)

Кафедра дополнительного образования и сопровождения детства. Методические рекомендации.. - М., 2013. [Электронный ресурс] URL <http://www.strpcomobr.ru/vospitatelinaya-work/>

Онлайн-сервис для редактирования графических изображений <https://pixlr.com/>

Онлайн-сервис для создания анимированного изображения

<http://blingee.com/>